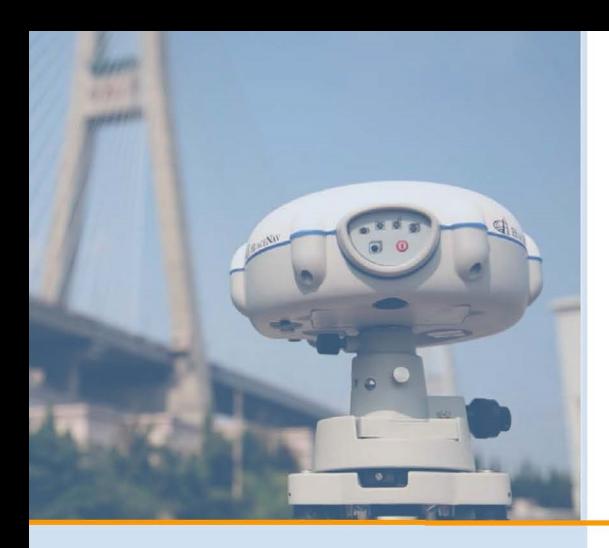

# PrinCe

## **РУКОВОДСТВО ПОЛЬЗОВАТЕЛЯ**

### **Спутниковый приемник PrinCe Х20**

**Архангельск (8182)63-90-72 Астана (7172)727-132 Астрахань (8512)99-46-04 Барнаул (3852)73-04-60 Белгород (4722)40-23-64 Брянск (4832)59-03-52 Владивосток (423)249-28-31 Волгоград (844)278-03-48 Вологда (8172)26-41-59 Воронеж (473)204-51-73 Екатеринбург (343)384-55-89 Иваново (4932)77-34-06**

**Ижевск (3412)26-03-58 Иркутск (395)279-98-46 Казань (843)206-01-48 Калининград (4012)72-03-81 Калуга (4842)92-23-67 Кемерово (3842)65-04-62 Киров (8332)68-02-04 Краснодар (861)203-40-90 Красноярск (391)204-63-61 Курск (4712)77-13-04 Липецк (4742)52-20-81**

**Магнитогорск (3519)55-03-13 Москва (495)268-04-70 Мурманск (8152)59-64-93 Набережные Челны (8552)20-53-41 Нижний Новгород (831)429-08-12 Новокузнецк (3843)20-46-81 Новосибирск (383)227-86-73 Омск (3812)21-46-40 Орел (4862)44-53-42 Оренбург (3532)37-68-04 Пенза (8412)22-31-16**

**Пермь (342)205-81-47 Ростов-на-Дону (863)308-18-15 Рязань (4912)46-61-64 Самара (846)206-03-16 Санкт-Петербург (812)309-46-40 Саратов (845)249-38-78 Севастополь (8692)22-31-93 Симферополь (3652)67-13-56 Смоленск (4812)29-41-54 Сочи (862)225-72-31 Ставрополь (8652)20-65-13** 

**Киргизия (996)312-96-26-47 Россия (495)268-04-70 Казахстан (772)734-952-31**

**Сургут (3462)77-98-35 Тверь (4822)63-31-35 Томск (3822)98-41-53 Тула (4872)74-02-29 Тюмень (3452)66-21-18 Ульяновск (8422)24-23-59 Уфа (347)229-48-12 Хабаровск (4212)92-98-04 Челябинск (351)202-03-61 Череповец (8202)49-02-64 Ярославль (4852)69-52-93** 

**<https://prince.nt-rt.ru/> || [pen@nt-rt.ru](mailto:pen@nt-rt.ru)**

#### Оглавление

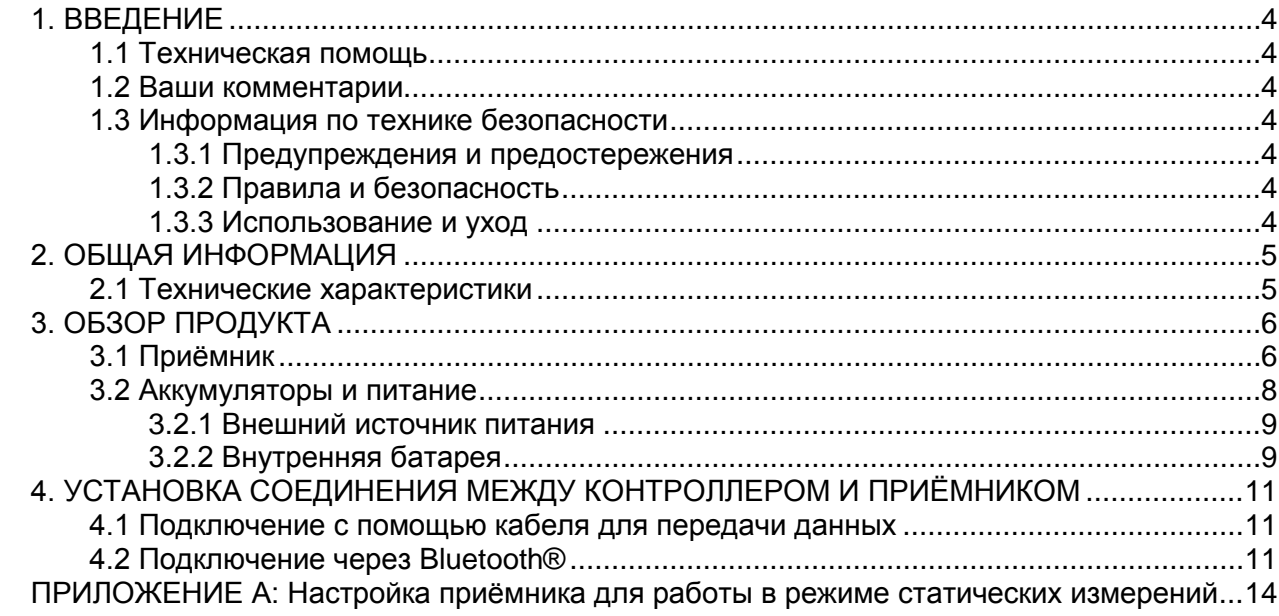

#### <span id="page-2-0"></span>**1. ВВЕДЕНИЕ**

Благодарим Вас за выбор приёмника PrinCe X20.

Настоящее Руководство по началу работы призвано помочь вам быстро ознакомиться с новым оборудованием. В данном руководстве представлена выборка из множества функций PrinCe X20.

#### <span id="page-2-1"></span>**1.1 Техническая помощь**

Если у вас есть технические проблемы, и вы не можете найти необходимую информацию в документации по продукту, свяжитесь с вашим местным дилером. Кроме того, вы можете запросить техническую поддержку с помощью сайта (www.prin.ru) или службы технической поддержки PrinCe по электронной почте support@prin.ru.

#### <span id="page-2-2"></span>**1.2 Ваши комментарии**

<span id="page-2-3"></span>В этом руководстве описывается приёмник PrinCe X20. Перед использованием приёмника, пожалуйста, убедитесь, что вы прочитали и поняли данное руководство, а также требования безопасности.

#### <span id="page-2-4"></span>**1.3.1 Предупреждения и предостережения**

Отсутствие конкретных символов не означает, что нет риска для безопасности.

Символы ВНИМАНИЕ или ПРЕДУПРЕЖДЕНИЕ предназначены для минимизации риска получения травмы и/или повреждения оборудования.

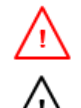

**ВНИМАНИЕ** оповещает о вероятной опасности причинения вам серьёзных травм и/или повреждения оборудования.

**ПРЕДУПРЕЖДЕНИЕ** оповещает о возможной опасности причинения вам серьёзных травм и/или повреждения оборудования.

#### <span id="page-2-5"></span>**1.3.2 Правила и безопасность**

Приёмник поддерживает беспроводную технологию Bluetooth ®. Bluetooth® работает в нелицензируемых диапазонах.

#### <span id="page-2-6"></span>**1.3.3 Использование и уход**

Приёмник может выдержать грубое обращение, что обычно происходит в полевых условиях. Тем не менее, приёмник является высокоточным электронным оборудованием, и к нему следует относиться с разумной осторожностью.

#### <span id="page-3-0"></span>**2. ОБЩАЯ ИНФОРМАЦИЯ**

#### <span id="page-3-1"></span>**2.1 Технические характеристики**

• Измерения • 12 каналов GPS: L1C/A **SBAS** 

• Статические наблюдения с пост-обработкой

В плане ± 5 мм + 1 мм/км (СКО)

По высоте ± 10 мм + 2 мм/км (СКО)

Длина базовой линии ≤10 км

Аппаратные характеристики

- Размер (ВxШ) 65 x 180 мм
- Масса 0,8 кг (с внутренней батареей)

Электрические характеристики

- Потребляемая мощность 1,8 Вт
- Емкость Li-Ion аккумулятора 2200 мАч
- Время работы от встроенного аккумулятора: до 8 часов (Статика)
- Вход внешнего питания 9-18 В постоянного тока

Окружающая среда

- Температура рабочая: от -30 °С до +60 °С
- Температура хранения: от -40 °С до +70 °С
- Влажность: 100%, с конденсацией
- Пыле- и влагозащищённсть: стандарт IP67
- защита от временного погружения в воду на глубину до 1 м
- Ударостойкость выдерживает падение с высоты 2 м на бетон

Управление

- Кнопки и дисплей : 1 кнопка/3 светодиода
- Ввод/вывод: RS232, USB, Bluetooth®

#### <span id="page-4-0"></span>**3. ОБЗОР ПРОДУКТА**

#### <span id="page-4-1"></span>**3.1 Приёмник**

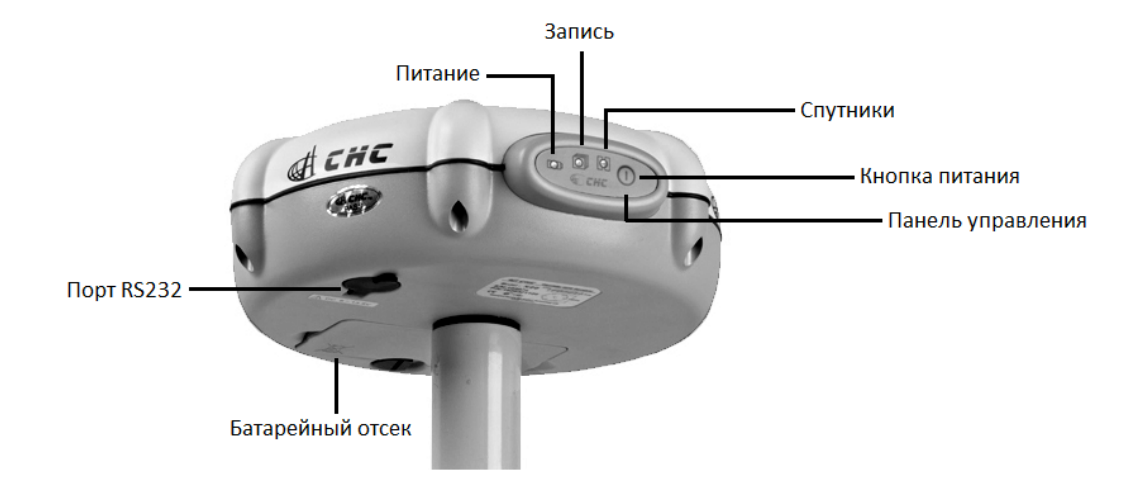

### **[X20 ПЕРЕДНЯЯ ПАНЕЛЬ]**

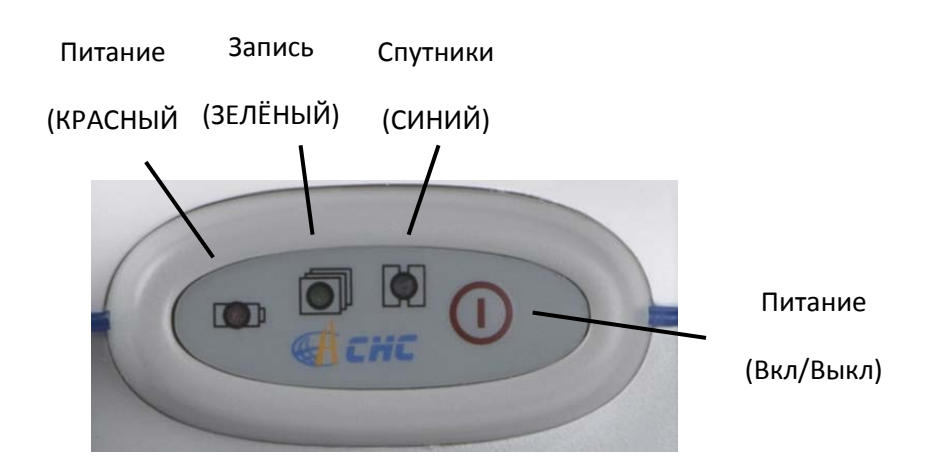

#### **Кнопка питания** ⋒

Чтобы включить X20, нажмите и отпустите кнопку питания, пока индикатор питания (красный) не загорится. После включения приёмника остальные три светодиода мигнут вместе один раз.

#### **Индикатор питания (КРАСНЫЙ)**

Индикатор показывает, включён или выключен X20.

Когда батарея заряжена менее чем на 20%, индикатор питания будет мигать непрерывно, чтобы напомнить о необходимости замены батареи.

Статус Bluetooth®: если после включения приёмника индикатор питания (КРАСНЫЙ) быстро мигнёт три раза подряд, это означает, что Bluetooth® активирован.

#### **Индикатор спутников (СИНИЙ)**

Индикатор показывает количество спутников, которые отслеживаются приёмником. Например, если синий светодиод мигает пять раз подряд, то это означает, что приёмник отслеживает 5 спутников.

#### **Индикатор записи (ЗЕЛЁНЫЙ)**

Индикатор записи мигает в соответствии с интервалом записи статических данных.

#### **[X20 порты]**

#### **Последовательный порт RS232**

Последовательный порт RS232 является 9-контактным 0-shell LEMO-разъёмом, который поддерживает соединение RS-232 или внешний вход питания.

#### **Bluetooth®**

Bluetooth**®** представляет собой интегрированный порт, который позволяет приемнику X20 связываться с полевыми контроллерами, оснащёнными Bluetooth®.

#### **Адаптер**

Адаптер 5/8" используется для установки приёмника на штатив.

#### **Аккумуляторный отсек**

Пожалуйста, устанавливайте батарею в отсек правильно

#### **ВНИМАНИЕ:**

- Не храните батареи в приёмнике, если он не используется.
- Не заряжайте и не используйте батарею, если она повреждена или протекает.
- Не допускайте повреждения аккумуляторной литий-ионной батареи. Повреждение батареи может привести к взрыву или пожару, а также может привести к травмам и/или повреждению имущества.
- Не подвергайте батарею воздействию огня, высокой температуры и прямых солнечных лучей.
- Не погружайте батарею в воду.
- В жаркую погоду не используйте и не храните аккумулятор в салоне автомобиля.
- Не бросайте и не прокалывайте аккумуляторы.
- Не вскрывайте батарею и не замыкайте её контакты.

#### <span id="page-6-0"></span>**3.2 Аккумуляторы и питание**

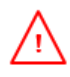

**ВНИМАНИЕ** Заряжайте и используйте аккумуляторную литий-ионную батарею только в строгом соответствии с инструкциями. Зарядка и использование батареи с неразрешённым оборудованием может вызвать взрыв или пожар, а также может привести к травмам и/или повреждению оборудования.

Для предотвращения травм и повреждений:

- Не заряжайте и не используйте батарею, если она повреждена или протекает.
- Заряжайте литий-ионную батарею только в устройствах, которые рекомендованы производителем и предназначены для её зарядки. Обязательно следуйте всем инструкциям, прилагаемым к зарядному устройству.
- Прекратите зарядку батареи, если она перегрелась или вы почувствовали запах гари.
- Используйте батарею только в оборудовании, рекомендованном производителем, для которого указано применение данной батареи.
- Используйте батарею только по прямому назначению и в соответствии с инструкциями по продукту.

**ВНИМАНИЕ** Не повреждайте аккумуляторную литий-ионную батарею. Повреждение батареи может привести к взрыву или пожару, а также может привести к травмам и/или повреждению имущества.

Для предотвращения травм и повреждений:

- Не используйте и не заряжайте батарею, если она повреждена. Признаки повреждения включают в себя обесцвечивание, деформацию и утечку электролита батареи, но не ограничиваются ими.
- Не подвергайте батарею воздействию огня, высокой температуры и прямых солнечных лучей.
- Не погружайте батарею в воду.
- В жаркую погоду не используйте и не храните аккумулятор в салоне автомобиля.
- Не бросайте и не прокалывайте аккумуляторы.
- Не вскрывайте батарею и не замыкайте её контакты.

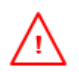

**ВНИМАНИЕ** Избегайте контакта с аккумуляторной литий-ионной батареей если она протекает. Внутри батареи находится едкий электролит, и контакт с ним может привести к травмам и/или повреждению имущества.

Для предотвращения травм и повреждений:

- Если батарея протекает, избегайте с жидкостью батареи.
- Если жидкость из батареи попала в глаза, немедленно промойте глаза чистой водой и обратитесь к врачу. Пожалуйста, не трите глаза!
- При попадании на кожу или одежду, немедленно воспользуйтесь чистой водой, чтобы смыть жидкость из батареи.

#### <span id="page-7-0"></span>**3.2.1 Внешний источник питания**

Существуют два метода обеспечения внешнего питания к приёмника X20: при помощи ПК кабеля + адаптера питания или ПК кабеля + внешнего силового кабеля (опция) + аккумулятора автомобиля.

В офисе, адаптер питания подключается к сети переменного тока 100-240В, выходной порт адаптера питания соединяется с портом питания приёмника при помощи ПК кабеля, как показано на рис. 3.3.1-1.

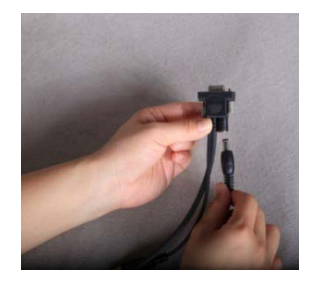

Рис. 3.1.1-1

В поле, внешний силовой кабель подключается к автомобильному аккумулятору, выходной порт внешнего силового кабеля соединяется с портом питания приёмника при помощи ПК кабеля, как показано на рис. 3.3.1-2.

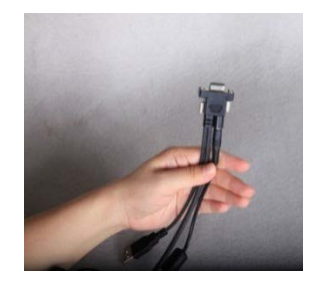

Рис. 3.1.1-2

#### <span id="page-7-1"></span>**3.2.2 Внутренняя батарея**

С приёмником поставляется один перезаряжаемый литий-ионный аккумулятор.

#### **●Рекомендации для ежедневного использования батарей**

- Аккумуляторная литий-ионная батарея поставляется частично заряженной. Следующие рекомендации обеспечивают оптимальную производительность и продлевают срок службы аккумуляторов:
- Полностью зарядите все новые батареи перед использованием.
- Не допускайте разряда батарей ниже 5В.
- Оставьте батареи на постоянной подзарядке, когда они не используются. Батареи могут оставаться на подзарядке на неопределенный срок без повреждения приёмника или батареи.
- Не оставляйте батареи в приёмнике или внешнем зарядном устройстве, пока питание не подаётся.
- Если необходимо хранить батареи, то полностью зарядите их перед хранением, а затем подзаряжайте их не реже одного раза в три месяца.

#### **●Зарядка аккумулятора**

Полная зарядка каждой батареи займет около трёх часов с помощью зарядного устройства.

• Подключите адаптер питания к зарядному устройству.

- Красный светодиод в середине указывает на то, что зарядное устройство включено.
- Если батарея установлена правильно, то зелёный/жёлтый светодиод начнет мигать.
- Зелёный/жёлтый светодиод указывает на состояние зарядки. Когда он мигает, это означает, что батарея заряжается, а скорость мигания означает прогресс зарядки, другими словами, когда батарея полностью заряжена, зелёный/жёлтый светодиод будет гореть постоянно и не мигать.

#### **●Уведомления по утилизации аккумуляторов**

Разрядите литий-ионный аккумулятор, прежде чем утилизировать его. При утилизации аккумулятора убедитесь, что делаете это бережно по отношению к окружающей среде. Придерживайтесь местных и национальных правил, касающихся утилизации и переработки батарей.

#### <span id="page-9-0"></span>**4. УСТАНОВКА СОЕДИНЕНИЯ МЕЖДУ КОНТРОЛЛЕРОМ И ПРИЁМНИКОМ**

Вы можете подключить приёмник к контроллеру при помощи кабеля для передачи данных или Bluetooth. Программное обеспечение CHC RTK может быть установлено на контроллер с операционной системой Windows CE® и Windows® Mobile System Controller. Здесь, в качестве примера, показано как установить соединение с приёмником в системе Windows® Mobile.

#### <span id="page-9-1"></span>**4.1 Подключение с помощью кабеля для передачи данных**

Включите контроллер и приемник GNSS, с которыми вы хотите работать. Подключите контроллер к приемнику с помощью ПК кабеля, соединение может быть установлено автоматически, порт по умолчанию COM1.

**Совет:** В разъёме LEMO существует замок, когда вы держитесь за кабель, пожалуйста, будьте осторожны. Держитесь за металлическую, а не пластиковую часть LEMO.

#### <span id="page-9-2"></span>**4.2 Подключение через Bluetooth®**

- Включите контроллер и приёмник GNSS, с которыми вы хотите работать.
- Включите Bluetooth® подключение на контроллере.
- Проверьте состояние Bluetooth® на стартовом экране. Включите Bluetooth на экране, нажав кнопку Bluetooth® (Рис. 4.2-1). Нажмите **Done** и вернитесь к начальному экрану.

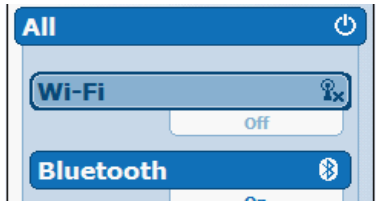

Рис. 4.2-1

• Настройка запуска Bluetooth®

Нажмите **Start** ->**Settings** ->**Connections**->**Bluetooth®**. Нажмите на иконку Bluetooth ®. Откроется окно Параметры Bluetooth®, которая находится на вкладке **Device** (Рис. 4.2-2).

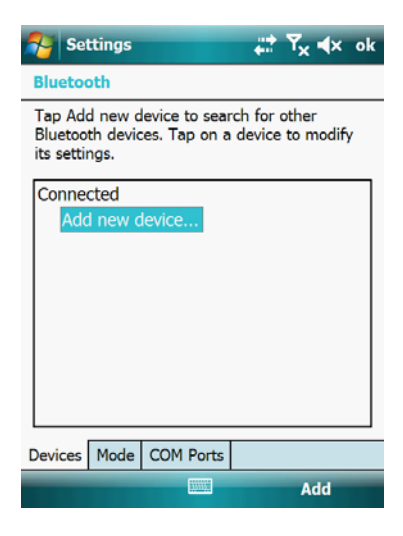

Рис. 4.2-2

• Добавить новое устройство в список

Нажмите на **Devices**->**Add New device**, КПК начнёт поиск устройств Bluetooth® поблизости. Для каждого устройства, обнаруженного контроллером, Bluetooth® имя отображается в окне поиска (например, GNSS-910298). Если необходимо можно использовать кнопку **Refresh** для возобновления поиска.

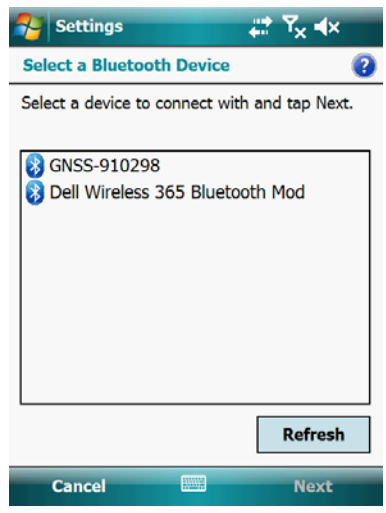

Рис. 4.2-3

Выберите имя Bluetooth®, соответствующий приемнику, к которому вы хотите подключиться, затем нажмите **Next**, введите ключ доступа "1234" или "0000", **Next**- >**Done**.

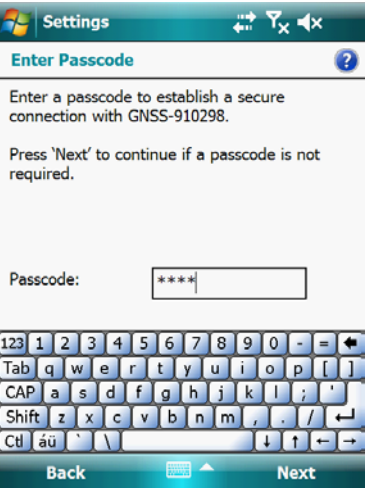

Рис. 4.2-4

• Установка связи Bluetooth

Откройте вкладку **COM Ports**, выберите **New Outgoing Port**. Выделите имя устройства, а затем нажмите **Next**.

Выберите COM-порт для подключения Bluetooth® к приёмнику GNSS. Выберите **COM8** или **COM9**, затем отмените **Secure Connection**, нажмите **Finish**. Нажмите кнопку **OK** в верхнем правом углу, чтобы выйти из настройки Bluetooth®.

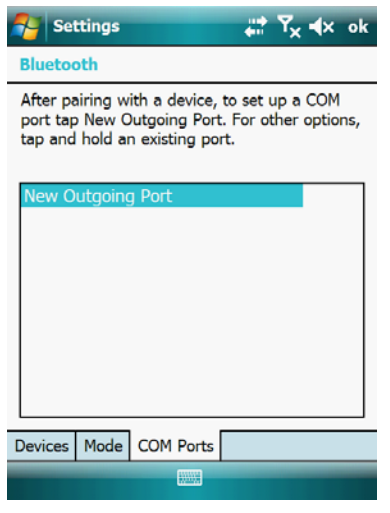

Рис. 4.2-5

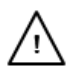

**ПРЕДУПРЕЖДЕНИЕ:** Если вы хотите подключить новый приемник к контроллеру, используя тот же COM порт, то необходимо удалить Bluetooth® соединение с устройством GNSS, которое использует нужный COM порт. Сначала откройте вкладку **COM Ports,** нажмите на имя устройства длительное время, выберите «Удалить» во всплывающем меню.

#### <span id="page-12-0"></span>**ПРИЛОЖЕНИЕ А: Настройка приёмника для работы в режиме статических измерений**

Существует несколько способов настройки приёмника для работы в режиме статических измерений:

А. Используйте порт RS232 и программное обеспечение HcLoader в офисе

- Подключите приёмник к компьютеру при помощи кабеля RS232.
- Запустите программу HcLoader и нажмите на значок Link чтобы подключить приёмник к компьютеру.
- Нажмите на значок Setup для установки интервала записи (рекомендуется 15 сек.) и маски по углу возвышения (рекомендуется 13°), выберите режим записи данных (Data Log), как Auto, затем нажмите кнопку Apply, чтобы сделать текущие настройки активными, нажмите кнопку Exit.

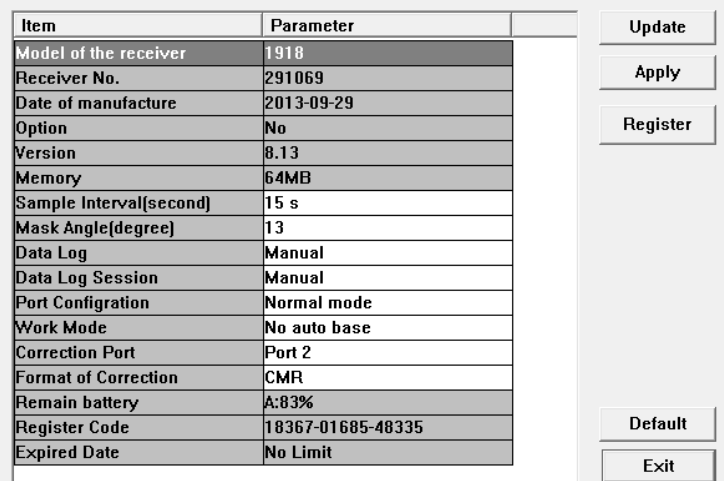

• Перезапустите приёмник.

Б. Используйте контроллер и программное обеспечение HCGPSSet в поле

- Подключите приёмник к контроллеру при помощи кабеля RS232 или соединения Bluetooth ®.
- Запустите HCGPSSet на контроллере, выберите правильный COM-порт или выберите соединение Bluetooth.
- Нажмите кнопку Open, для установки интервала записи (рекомендуется 15 сек.) и маски по углу возвышения (рекомендуется 13°) выберите режим записи данных (Data Log), как Auto, затем нажмите кнопку Apply, чтобы сделать текущие настройки активными, нажмите кнопку Exit.
- Перезапустите приёмник.

**Архангельск (8182)63-90-72 Астана (7172)727-132 Астрахань (8512)99-46-04 Барнаул (3852)73-04-60 Белгород (4722)40-23-64 Брянск (4832)59-03-52 Владивосток (423)249-28-31 Волгоград (844)278-03-48 Вологда (8172)26-41-59 Воронеж (473)204-51-73 Екатеринбург (343)384-55-89 Иваново (4932)77-34-06**

**Ижевск (3412)26-03-58 Иркутск (395)279-98-46 Казань (843)206-01-48 Калининград (4012)72-03-81 Калуга (4842)92-23-67 Кемерово (3842)65-04-62 Киров (8332)68-02-04 Краснодар (861)203-40-90 Красноярск (391)204-63-61 Курск (4712)77-13-04 Липецк (4742)52-20-81**

**Магнитогорск (3519)55-03-13 Москва (495)268-04-70 Мурманск (8152)59-64-93 Набережные Челны (8552)20-53-41 Нижний Новгород (831)429-08-12 Новокузнецк (3843)20-46-81 Новосибирск (383)227-86-73 Омск (3812)21-46-40 Орел (4862)44-53-42 Оренбург (3532)37-68-04 Пенза (8412)22-31-16**

**Пермь (342)205-81-47 Ростов-на-Дону (863)308-18-15 Рязань (4912)46-61-64 Самара (846)206-03-16 Санкт-Петербург (812)309-46-40 Саратов (845)249-38-78 Севастополь (8692)22-31-93 Симферополь (3652)67-13-56 Смоленск (4812)29-41-54 Сочи (862)225-72-31 Ставрополь (8652)20-65-13** 

**Сургут (3462)77-98-35 Тверь (4822)63-31-35 Томск (3822)98-41-53 Тула (4872)74-02-29 Тюмень (3452)66-21-18 Ульяновск (8422)24-23-59 Уфа (347)229-48-12 Хабаровск (4212)92-98-04 Челябинск (351)202-03-61 Череповец (8202)49-02-64 Ярославль (4852)69-52-93** 

**Киргизия (996)312-96-26-47 Россия (495)268-04-70 Казахстан (772)734-952-31**

#### **<https://prince.nt-rt.ru/> || [pen@nt-rt.ru](mailto:pen@nt-rt.ru)**